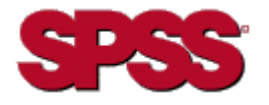

# **STRATEGY<sup>™</sup> ANALYZER 6.21 SCHNELLINSTALLATION**

### **SERVER-VORAUSSETZUNGEN**

- **·** OS/400 Version 5, Release 1 (V4R1) oder höher
- **ï** Java Developer Kit (JDK) 1.4
- **ï** Javagruppen-PTF:
	- V5R1: 99069-16 oder höher V5R2: 99169-09 oder höher
- **ï** Datenbankgruppen-PTF: V5R1: 99501-11 V5R2: 99502-07
- **ï** Warehouse Manager Server (wenn STRATEGY-Datenmodelle verwendet werden sollen)
- **ï** Essbase 6.51 (wenn Analyzer mit multidimensionalen Datenbanken verwendet werden soll)
- **ï** Festplattenspeicher: Analyzer-Server: 200 MB

Laufzeitspeicher: 250 MB

## **CLIENT-VORAUSSETZUNGEN**

- IBM-PC bzw. mit IBM kompatibler PC
- Microsoft Windows 98; Microsoft Windows NT 4.0, Service Pack 6; Microsoft Windows 2000, Service Pack 2; oder Windows XP
- Internet Explorer 5.5 oder höher mit Sun Java Plug-in 1.4.1\_02
- **ï** 128 MB RAM erforderlich; 512 MB empfohlen
- 50 MB temporärer Speicher
- Die Leistung hängt von der Prozessorgeschwindigkeit ab

## **JAVA-PLUGIN**

Zur Verwendung des Analyzer-Java Web Client und der Analyzer-Verwaltungs-Tools benötigen Sie Sun Java Plug-in 1.4.1\_02 oder höher. Das Setup-Programm für dieses Plugin ist im Installationspaket des Analyzer-Servers enthalten.

Wenn das Plugin noch nicht installiert wurde, werden Sie dazu aufgefordert, es zu installieren, wenn Sie sich bei Analyzer anmelden und auf die Verknüpfung "Java Web Client" bzw. "Analyzer - Verwaltungs-Tools" klicken. Das Laden des Plugins kann mehrere Minuten in Anspruch nehmen.

Wichtig: Nach dem Laden dieses Plugins können Sie keine Verbindung mehr zu einem Analyzer 6.1-Server herstellen.

Hinweis: Sie müssen über Administratorrechte für Ihren PC verfügen, um das Plugin installieren zu können.

## **INSTALLATIONSVORAUSSETZUNGEN**

Der Analyzer 6.21-Server wird über einen PC auf einer iSeries installiert. Vor Beginn der Installation müssen folgende Kriterien erfüllt sein:

- Der für die Installation des Analyzer-Servers verwendete PC muss unter Windows 2000 oder Windows XP, Service Pack 1, ausgeführt werden und über mindestens 50 MB freien Festplattenspeicher verfügen.
- **ï** Das lizenzierte iSeries-Programm 5722SS1, Option 12 (Host Servers) muss installiert sein und ausgeführt werden. Sie können Host Servers auf der iSeries mit dem Befehl STRHOSTSVR starten.
- **ï** Das lizenzierte iSeries-Programm 5722TC1 (TCP/IP) muss installiert sein und ausgeführt werden. Starten Sie TCP/IP auf Ihrer iSeries mit dem Befehl STRTCP.
- Führen Sie die Installation mit einem Profil durch, das über die Benutzerklasse \*SECOFR oder eine gleichwertige Serverberechtigung verfügt (die speziellen Berechtigungen \*ALLOBJ, \*IOSYSCFG, \*SAVSYS, \*JOBCTL und \*SECADM werden benötigt). Die Installation kann nicht erfolgreich durchgeführt werden, wenn die Benutzerprofileinstellung für die Installation OWNER(\*GRPPRF) ist. \*GRPPRF kann keine neuen Objekte besitzen, die vom installierenden Profil erstellt wurden.

## **SO INSTALLIEREN SIE ANALYZER**

Das Installationsprogramm für Analyzer 6.21 wird auf einem PC ausgeführt.

Analyzer kann nicht in derselben Serverbibliothek installiert werden wie Analyzer 6.1, Warehouse Manager Server, STRATEGY Essbase oder Enterprise Reporting. Sie müssen Analyzer in einer neuen Bibliothek oder über einer bestehenden Analyzer 6.21-Serverbibliothek installieren. Wenn Sie die Installation in einer bestehenden Bibliothek vornehmen, sollten Sie Ihre Daten vor der Installation sichern.

Vollst‰ndige Anweisungen zur Installation finden Sie in Kapitel 5 des *STRATEGY Analyzer-Handbuchs*.

- **1.** Wenn Sie eine Installation über eine bestehende Analyzer-Serverbibliothek durchführen möchten, verwenden Sie den Befehl ENDANZ, um den Server anzuhalten.
- **2.** Legen Sie die CD in das CD-ROM-Laufwerk ihres PCs ein.
- 3. Wählen Sie die Option Analyzer 6.21 installieren.
- **4.** Folgen Sie den Anweisungen auf dem Bildschirm.
- **5.** Nach erfolgreichem Abschluss der Installation erhalten Sie eine Erfolgsmeldung.

## **DOKUMENTATION**

Informationen zu bekannten Problemen und Einschränkungen finden Sie in der Analyzer-Readme-Datei (*anzreadme.htm*), die Sie auf der CD und auf der Support-Website unter *http://support.spss.com* finden.

Bei Problemen oder Fragen während der Installation wenden Sie sich an den Technischen Support. Die Kontaktinformationen des Technischen Supports finden Sie im *STRATEGY Analyzer-Handbuch*.

Die Analyzer-Dokumentation finden Sie auf der CD bzw. auf der Support-Website unter *http://support.spss.com*. Die Hyperion-Dokumentation wird zusammen mit dem Produkt installiert.

Wenn Sie Fragen oder Vorschläge zu einer STRATEGY-Dokumentation haben, wenden Sie sich an das Dokumentationsteam unter *documentationroch@spss.com*.